# **Vorführ**effekt

Kaum größer als ein Stapel von fünf DVDs ist Hauppauges Linux-Multimedia-Settopbox Media-MVP, die vom MPEG-Film bis zu Urlaubsfotos alles auf den Fernseher bringt. Mit dem Media-MVP-Plugin arbeitet das Gerät erstmals auch mit Linux zusammen, auch wenn es hier und da noch hakt. Mirko Dölle

**Hauppauges Media-MVP** verbindet den PC komfortabel mit dem Fernseher: Statt den Rechner direkt über den TV-Ausgang der Grafikkarte mit all ihren Frequenzproblemen an die Flimmerkiste anzuschließen, verwendet die Media-MVP einen Scart-Ausgang und lässt sich die anzuzeigenden Bilder und Filme mundgerecht über den 100-MBit-Netzwerkanschluss servieren. Die Steuerung läuft per Infrarot-Fernbedienung. Über mehr Schnittstellen oder gar Laufwerke verfügt das Gerät nicht.

Die Settopbox läuft unter Linux und wird von Hauppauge auch damit beworben, sie lädt per TFTP die Firmware, einen PPC-Kernel. Das Kernelimage heißt »DONGLE.BIN« und ist auch im Windows-Softwarepaket der Media-MVP enthalten, das auf der Hauppauge-Homepage **[1]** zum Download steht.

## **Kein Quellcode**

Die Quellen des Linux-Systems findet man allerdings nirgends auf Hauppauges Website, auch ein Hinweis auf die GPL ist in der Dokumentation nicht zu entdecken. Darauf angesprochen versprach der Hersteller, der Redaktion einige Links herauszusuchen, auf denen entsprechende Quellpakete verfügbar seien. Für detaillierte Einblicke sei jedoch ein NDA erforderlich, erklärte Pressesprecher Alexander Hoch am Telefon. Der Autor wird die Sache weiter verfolgen. Immerhin bot Hauppauge umfassende Hilfe dabei an, eine komplett offene und freie Firmware für die Media-MVP zu entwickeln.

Das Gerät ist mit einem leistungsfähigen PowerPC-Prozessor mit 300 MHz ausgestattet und verfügt über Ethernet. Mit

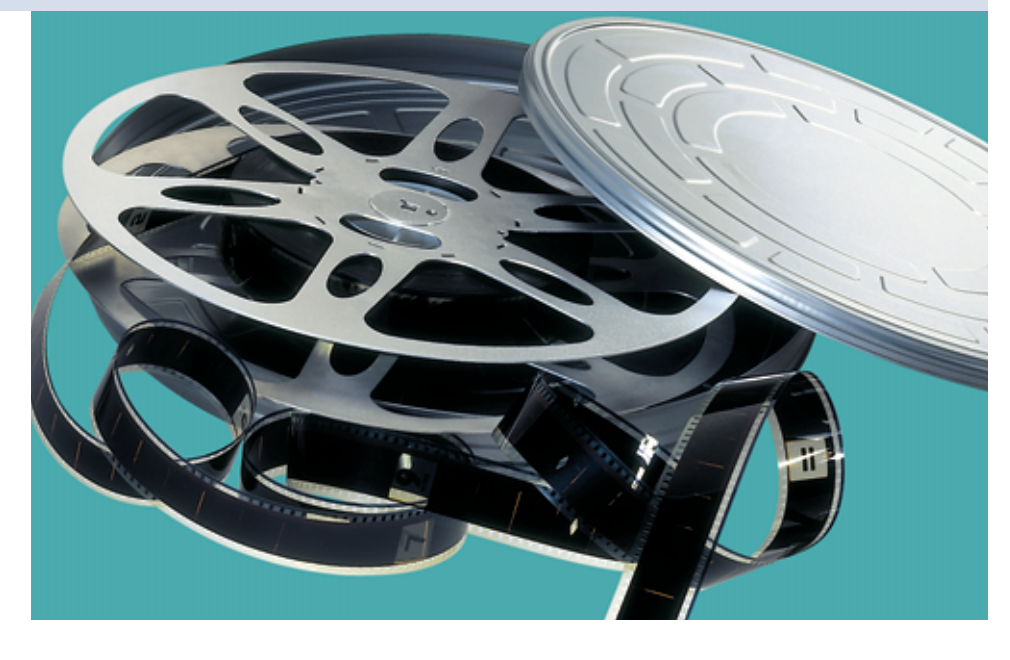

rund 115 Euro ist es sehr preiswert und wäre deshalb auch eine interessante Hardwareplattform für kleine Mail- oder **Webserver** 

Ein Blick in die »DONGLE.BIN« verrät, dass Hauppauge den Kernel 2.4.17 benutzt. Allerdings wurde der Kernel entweder um zusätzliche Module erweitert oder es wurden Applikationen hinzugelinkt, denn einige in der »DONGLE.BIN« genannte Symbole stammen nicht aus dem Standardkernel.

## **Netzwerk-Boot**

Unmittelbar nachdem die Media-MVP angeschlossen ist, startet das Gerät und besorgt sich per DHCP eine IP-Adresse. Anschließend lädt es die Datei »dongle .bin« aus dem TFTP-Boot-Verzeichnis und startet. Während dieser Phase zeigt die Media-MVP auf dem Fernsehschirm einen Fortschrittsbalken an, lässt sich jedoch nicht ausschalten. Erst wenn der Kernel erfolgreich geladen ist, reagiert die Media-MVP auf den Power-Knopf der Fernbedienung – und legt sich friedlich schlafen.

Solange das Gerät nicht von der Stromversorgung getrennt wird, bleibt der Kernel im RAM, die Startzeit verkürzt sich so von bis zu einer Minute auf eine Sekunde. Ist der Kernel gestartet, sendet die Media-MVP einen Broadcast an die Adresse 255.255.255.255, Port 16881. Dort muss die Serversoftware lauern und entsprechend antworten. Das heißt, dass in einem Netz jeweils nur ein Media-MVP-Server laufen kann.

Die Serversoftware hat den Löwenanteil der Arbeit zu leisten, denn die Media-MVP selbst verarbeitet lediglich MPEG-Datenströme und sendet alle Fernbedienungskommandos an den Server, über eigene "Intelligenz" verfügt das Gerät nicht. Entsprechend muss der Server alle Daten aufbereiten und der Media-MVP mundgerecht verabreichen. Unter Win69

inux-Magazin 06/04

dows übernimmt das Softwarepaket von Hauppauge diese Aufgabe.

Beim Entpacken des Softwarepakets kommen etliche BMP- und JPG-Grafiken zum Vorschein, aus denen die Windows-Software die Bedienoberfläche förmlich zusammenpuzzelt und als MPEG 2 an die Media-MVP sendet. Genau so wird auch aus den diversen Grafik- und Tonformaten stets ein MPEG 2 generiert, das die Media-MVP wiedergibt.

# **Media-MVP-Plugin für VDR**

Der Entwickler Dominic Morris hat das Protokoll aufgeschlüsselt, das die Media-MVP zum Übertragen der Daten verwendet, indem er die Kommunikation zwischen Settopbox und Server belauschte. Seine Spezifikation **[2]** ist so detailliert, dass er daraus einen entsprechenden Linux-Media-MVP-Server als Plugin **[2]** für Klaus Schmidingers Linux-Videorekorder VDR **[http://www.cadsoft.de /vdr]** entwickeln konnte.

Das Media-MVP-Plugin übernimmt die Konvertierung der Daten für die Media-MVP. Sind DHCP- und TFTP-Server – gegebenenfalls auf einer anderen Maschine – eingerichtet, wird das Media-MVP-Plugin wie jedes andere VDR-Plugin auch in das Verzeichnis »PLUGINS/src« unterhalb des VDR-Quellcodes kopiert. Ein »make plugins« im Verzeichnis der VDR-Quellen übersetzt das Plugin und legt es als »PLUGINS/lib/libvdr-mediamvp.so.*Version*« ab. Dazu sind keine speziellen Bibliotheken oder sonstige Pakete erforderlich.

Wichtig ist, dass »gethostbyname()« die IP des VDR-Rechners aus Hostnamen und Domain korrekt auflöst, andernfalls öffnet das Media-MVP-Plugin nicht die Ports 16881, 5906 und 6337 – das lässt sich leicht per »lsof« kontrollieren. Eine Fehlermeldung gibt das Media-MVP-Plugin nämlich nicht aus.

Beim Aufruf von VDR wird das Plugin mit dem Parameter »-P mediamvp« eingebunden, da es keine Frontend-Funktionen hat, steht es nicht im Hauptmenü, sondern nur unter »Menü | Einstellungen | Plugins«.

Die Bedienoberfläche für die Media-MVP ist dem Original-VDR-Menü nachempfunden und entsprechend textlastig. Im Unterschied zu VDR werden alle Menüs auf einem komplett schwarzen Bildschirm dargestellt, es gibt kein Livebild im Hintergrund – das würde den VDR-Rechner sonst gehörig ins Schwitzen bringen, müsste er doch das TV-Bild mit dem Menü überlagern und daraus ein neues MPEG 2 generieren.

# **Hakelige Bedienung**

Bei der Bedienung hakt es noch etwas, so gibt es keine Möglichkeit, in der Kanal- oder Datei-Auswahl seitenweise zu blättern. Bei mehreren Dutzend Aufnahmen oder Kanälen und einer Tasten-Wiederholrate im Sekundentakt ist das wenig komfortabel. Auch reagierte das Media-MVP-Plugin hin und wieder nicht oder nur verzögert auf Tastendrücke, obwohl die Media-MVP das Fernbedienungskommando erkannte.

Die Wiedergabe von aufgezeichneten MPEGs funktionierte klaglos, nur mit der VDR-typischen Datenstruktur hat das Media-MVP-Plugin noch Probleme. VDR legt für jede Aufzeichnung ein Verzeichnis mit dem Titel der Sendung an, darunter ein weiteres Verzeichnis mit Details zu Aufnahmezeitpunkt und Lebensdauer. Erst in diesem Unterverzeichnis landen die MPEG-Daten der Aufzeichnungen, und zwar aufgeteilt in mehrere Dateien als »00?.vdr« und einigen Zusatzinformationen.

Im Direktbetrieb versteckt VDR die Verzeichnisstruktur vor dem Benutzer und behandelt das oberste Verzeichnis, als

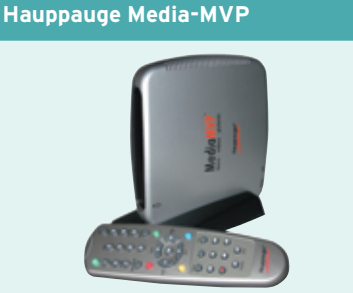

Multimedia-Settopbox mit Linux-Betriebssystem und Serversoftware für Windows Hersteller: Hauppauge [http://www. hauppauge.de]

Bezugsquelle: Mindfactory [http://www. mindfactory.de]

Lieferumfang: Fernbedienung, Ständer, Netzteil, Netzwerkkabel, Scart-Kabel, Bedienungsanleitung, Batterien, CD Preis: zirka 115 Euro

wäre es eine große Aufnahmedatei. Bei der Media-MVP hingegen muss man erst in die Unterverzeichnisse wechseln und die Videodateien einzeln abspielen.

# **Plugin-Abstürze**

Die Wiedergabe von Internet-Radiosendern funktionierte nicht, das Media-MVP-Plugin stürzte im Test reproduzierbar ab. Auch bei schnellen Tastenfolgen brach die Verbindung zum Media-MVP-Plugin hin und wieder zusammen. In allen Fällen bleibt VDR auf dem Server aber davon unberührt und läuft ohne Probleme weiter.

Die Windows-Software von Hauppauge ist derzeit entschieden benutzerfreundlicher und stabiler als das Media-MVP-Plugin. Es ist aber zu bedenken, dass es bei Redaktionsschluss erst Version 0.0.11 des Plugins gab – das Projekt ist kaum sechs Monate alt. Viele Probleme sind nur oberflächlicher Natur und lassen sich ohne Strukturveränderungen lösen. Insgesamt macht das Plugin trotz des frühen Entwicklungsstadiums einen überraschend guten Eindruck.

# **Fazit**

Die Hauppauge Media-MVP ist mit 115 Euro preiswert und dank des 300-MHz-PowerPC-Prozessors trotzdem sehr leistungsfähig. Nur mit Scart-Ausgang und Ethernet-Schnittstelle ist das Gerät zwar etwas sparsam ausgerüstet, für den Betrieb als Multimedia-Settopbox reicht es aber völlig aus.

Stabilität und Funktionsumfang des Media-MVP-Plugins sind, in Anbetracht des noch sehr frühen Entwicklungsstadiums, durchaus beachtlich, es ist jedoch noch ein ganzes Stück von einem klaglosen Einsatz entfernt. Die gelegentlichen Abstürze verursachten aber keine Instabilitäten in VDR selbst, sodass sich das Plugin auch auf einem Produktivsystem testen lässt. ■

#### **Infos**

- **[1]** Software-Updates für Hauppauge Media-MVP: [http://www.hauppauge.de/ sw\_mediamvp.htm]
- **[2]** Media-MVP-Plugin von Dominic Morris: [http://www.rst38.org.uk/mediamvp/]

**Test**